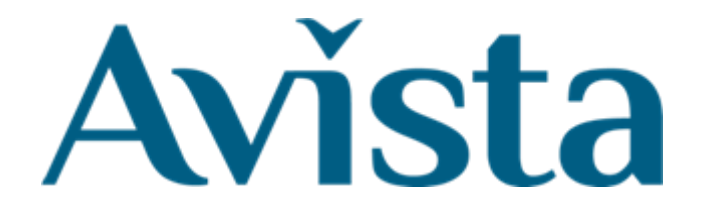

## Joining an E-Hub Zoom Session

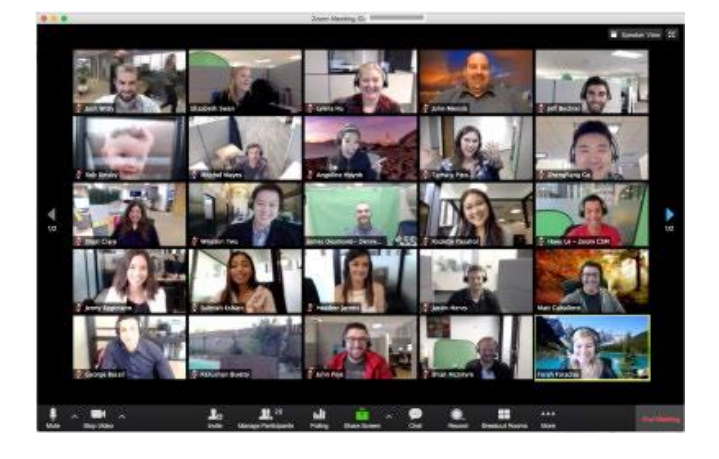

This guide tells you how to join an E-Hub Zoom Session

There is a video in the **Using E-Hub** section it shows you how to use the Events timetable and join an E-Hub session.

If you need help, ask your support staff or a family member or someone you know that can give you help.

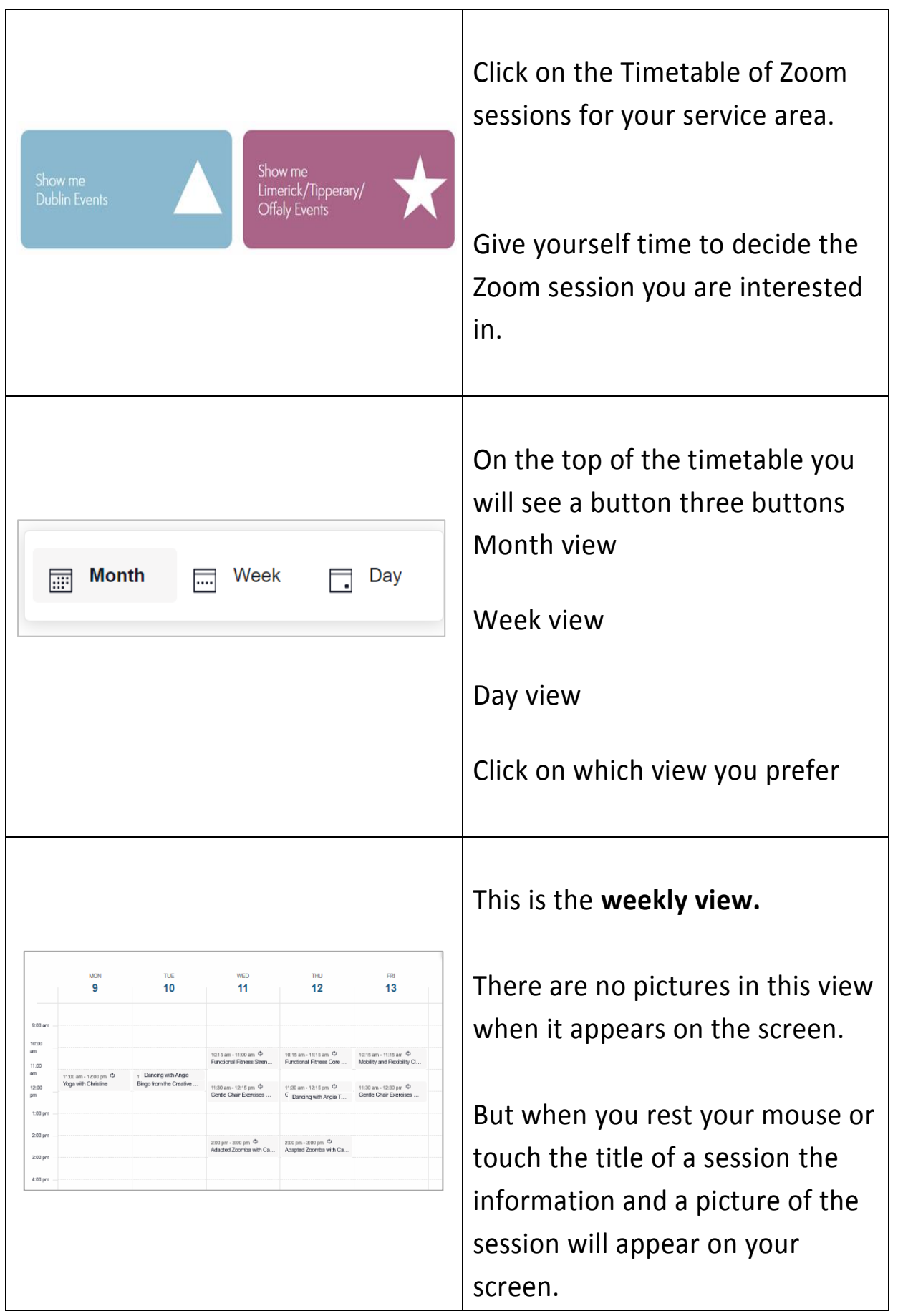

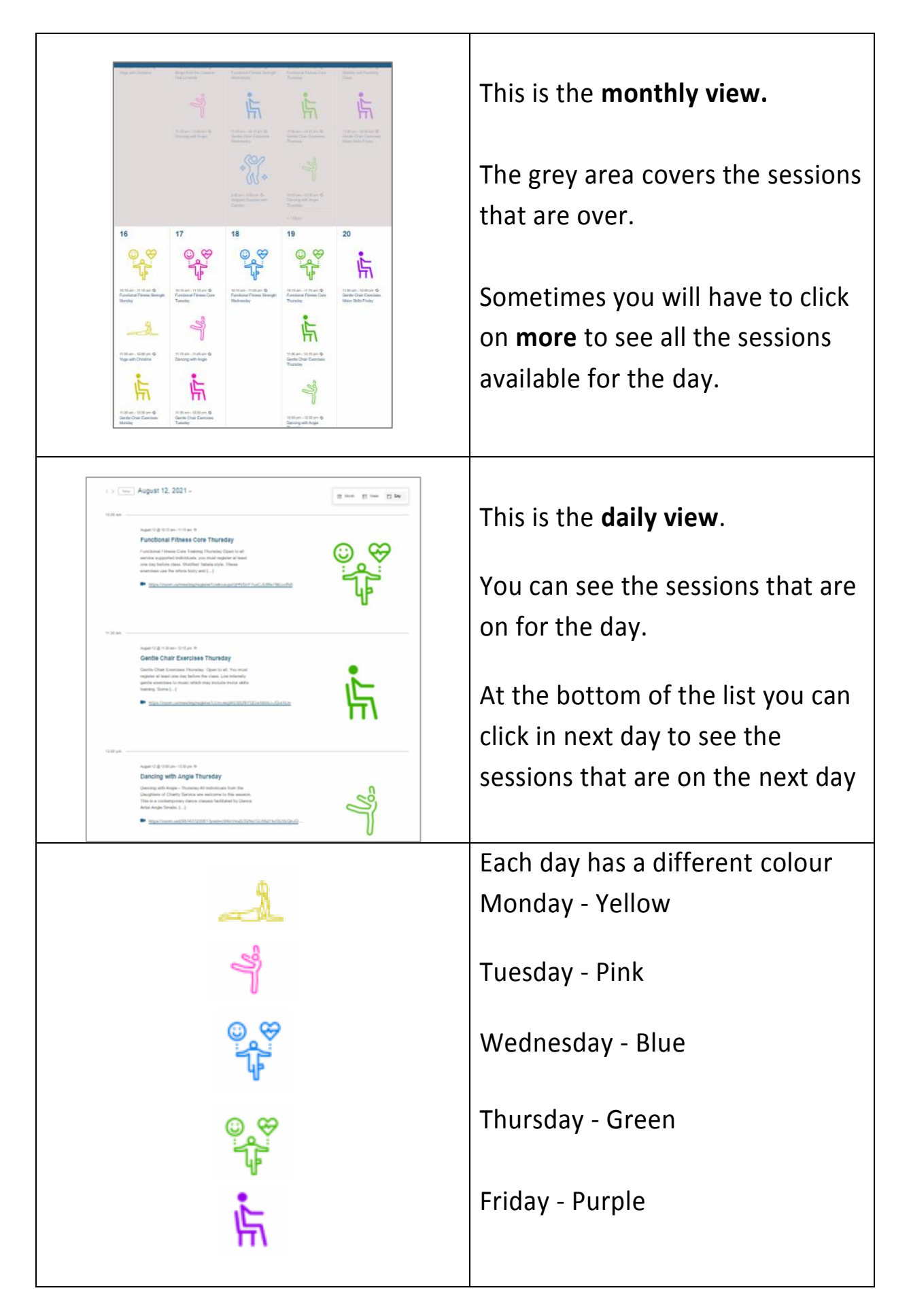

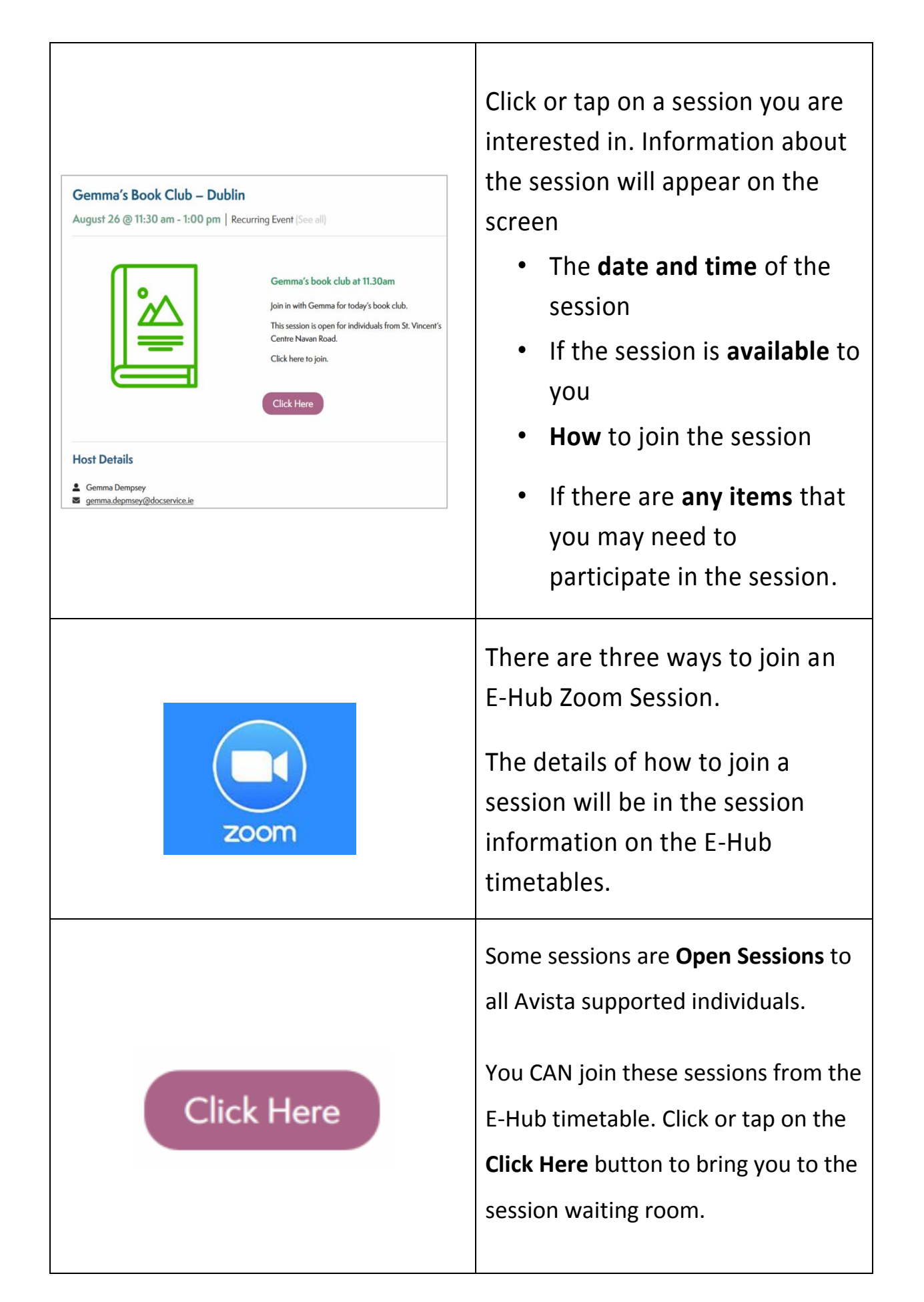

## Some sessions are **Closed Sessions**. This means they only open to a certain group of individuals. For example individuals who attend **Example** T.E.E.S. Limerick. **Meeting ID: 970 5411 1855** You will need a Meeting ID and Passcode. **Passcode: 030314** The person organizing the session will send you the Meeting ID and Passcode by text message or by email. You will use this Meeting ID and Passcode to join the session. When you are asked put in the Meeting ID C Zoom  $\overline{\mathsf{x}}$ Enter your name and the your name meeting passcode passcode You will be brought to the session Meeting Passcode waiting room. Remember my name for future meetings Cancel Join Meeting You may have to wait for a few minutes to join the session.

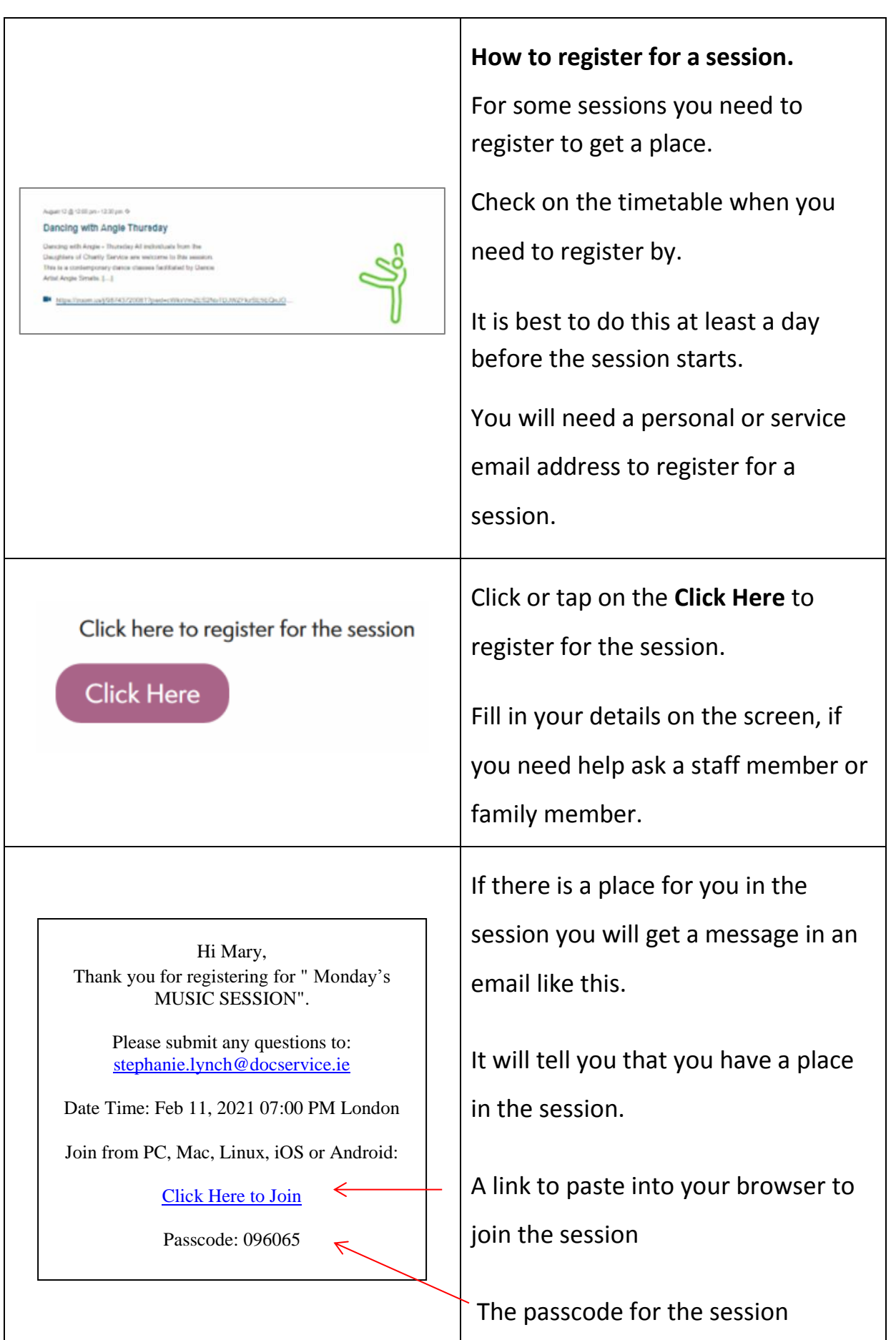

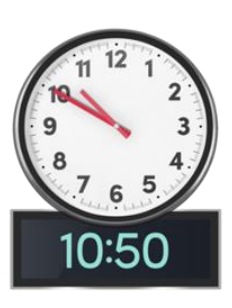

Please join the session 10 minutes before the session start time.

Please wait, the meeting host will let you in soon.

Molly Parker's Personal Meeting Room

Test speaker and r

Every time you join a session you will be brought to the session waiting room.

Wait until the session starts.

It may take a few minutes.

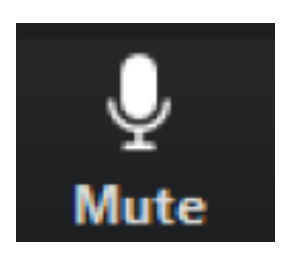

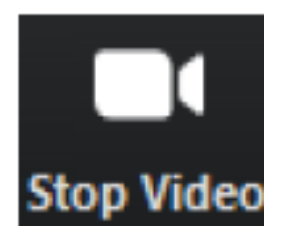

When you join the session please Check you have your Video and Audio turned on so everyone will know it is you who is joining the session and can welcome you.

You can choose to turn off your camera at any time during the session.

## **If you are having problems joining a Zoom Session**

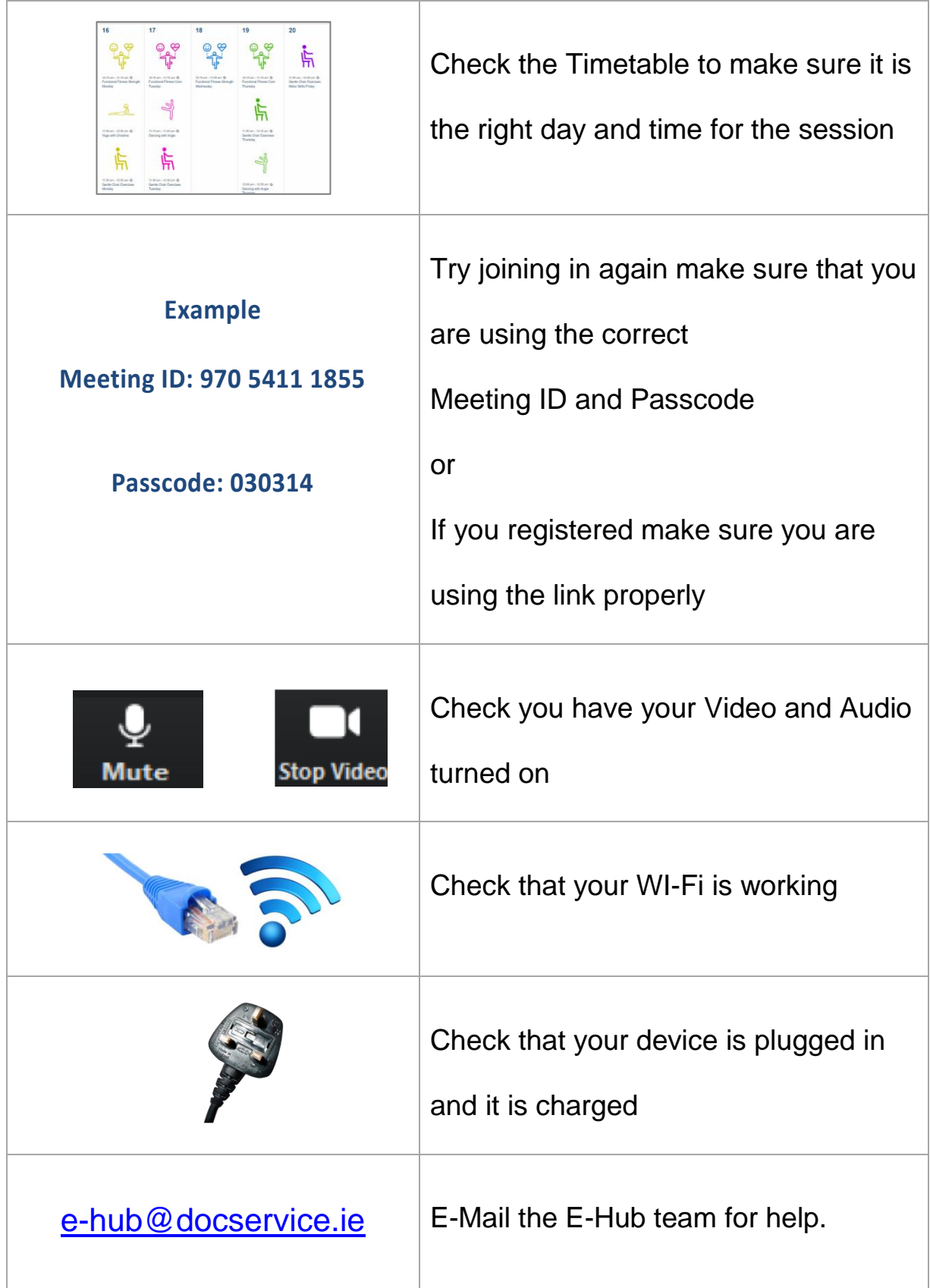